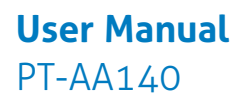

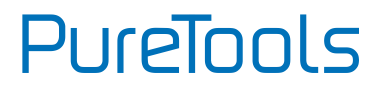

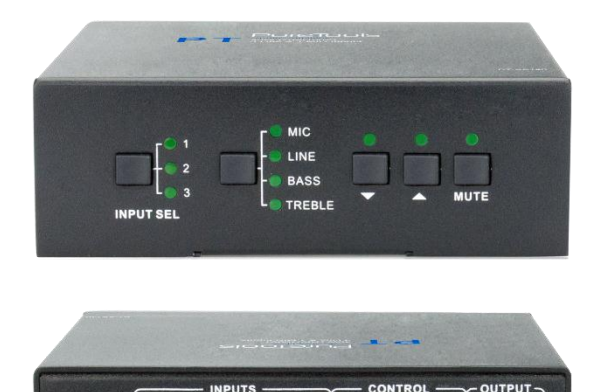

AUDIO

Œ

iD.

 $C \in$ 

COM 70V 100

**der** 

**RS23** 

तक

### **User Manual**

Power Amplifier 40W (70V/100V), 3 Line & 1 MIC Inputs

MIC

₩

 $24V =$ 

### **Model PT-AA-140**

Designed in Germany

© 2017 PureLink GmbH All rights reserved. VersionV1.0

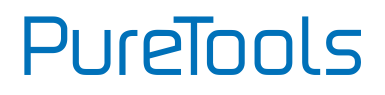

# **Preface**

Read this user manual carefully before using this product. Pictures shown in this manual are for reference only. Different model layouts and specifications are subject to the physical product.

This manual is for operation instructions only, not for any maintenance usage.

In the constant effort to improve our product, we reserve the right to make changes in functions or parameters without prior notice or obligation.

# **Trademarks**

Product model and logo are trademarks. Any other trademarks mentioned in this manual are acknowledged as the properties of the trademark owner. No part of this publication may be copied or reproduced without the prior written consent.

# **FCC Statement**

This equipment generates, uses and can radiate radio frequency energy and, if not installed and used in accordance with the instructions, may cause harmful interference to radio communications. It has been tested and found to comply with the limits for a Class B digital device, pursuant to part 15 of the FCC Rules. These limits are designed to provide reasonable protection against harmful interference in a commercial installation.

Operation of this equipment in a residential area is likely to cause interference, in which case the user at their own expense will be required to take whatever measures may be necessary to correct the interference.

Any changes or modifications not expressly approved by the manufacture would void the user's authority to operate the equipment.

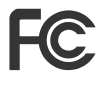

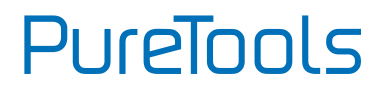

#### **REACH | 1907/2006/EU**

#### **ROHS | 2011/65/EU**

PureLink hereby declares that this product **PureTools PT-AA140** complies with Directives 1907/2006/EU und 2011/65/EU.

#### **EMC / LVD (Electro Magnetic Compatibility / Low Voltage Directive)**

PureLink GmbH hereby declares that this product **PureTools PT-AA140** complies with Directives 2014/30/EU and 2014/35/EU. The full text of the EU Declaration of Conformity is available at the following Internet address:

[http://www.purelink.de/ce/4251364706640\\_CE.pdf](http://www.purelink.de/ce/4251364706640_CE.pdf)

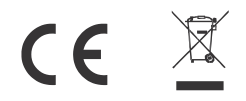

# PureTools

# **SAFETY PRECAUTIONS**

To insure the best from the product, please read all instructions carefully before using the device. Save this manual for further reference.

- Unpack the equipment carefully and save the original box and packing material for possible future shipment
- Follow basic safety precautions to reduce the risk of fire, electrical shock and injury to persons.
- Do not dismantle the housing or modify the module. It may result in electrical shock or burn.
- Using supplies or parts not meeting the products' specifications may cause damage, deterioration or malfunction.
- Refer all servicing to qualified service personnel.
- To prevent fire or shock hazard, do not expose the unit to rain, moisture or install this product near water.
- Do not put any heavy items on the extension cable in case of extrusion.
- Do not remove the housing of the device as opening or removing housing may expose you to dangerous voltage or other hazards.
- Install the device in a place with fine ventilation to avoid damage caused by overheat.
- Keep the module away from liquids.
- Spillage into the housing may result in fire, electrical shock, or equipment damage. If an object or liquid falls or spills on to the housing, unplug the module immediately.
- Do not twist or pull by force ends of the optical cable. It can cause malfunction.
- Do not use liquid or aerosol cleaners to clean this unit. Always unplug the power to the device before cleaning.
- Unplug the power cord when left unused for a long period of time.
- Information on disposal for scrapped devices: do not burn or mix with general household waste, please treat them as normal electrical wastes.

# **PureTools**

## **Contents**

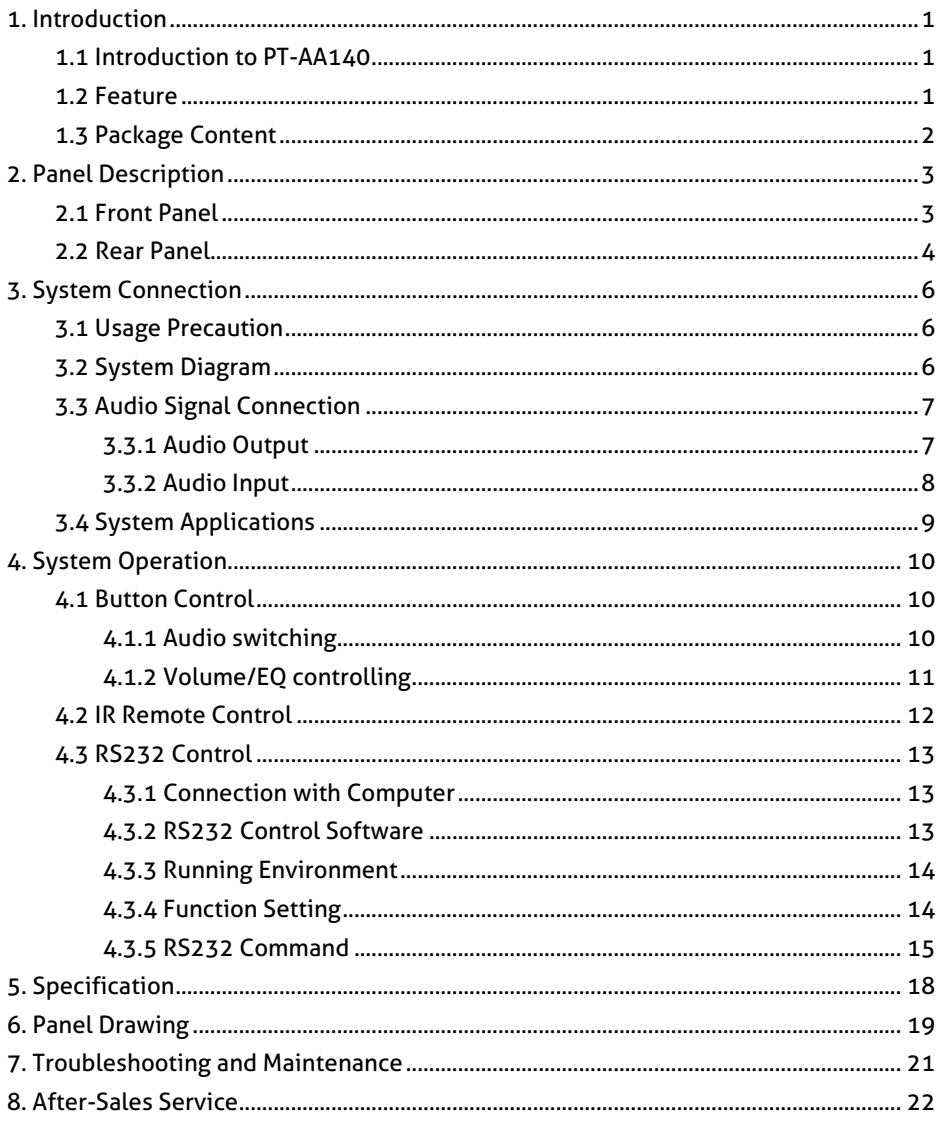

# PureTools

# <span id="page-5-0"></span>**1. Introduction**

## <span id="page-5-1"></span>**1.1 Introduction to PT-AA140**

The PT-AA140 is a 40 Watt power amplifier (Class-D) with output alternatively at 70V or 100V. It has 2 stereo inputs (1x3.5mm jack for line in, 2xRCA for L&R), 1 digital input  $\theta$  1 balanced MIC. It is integrated with powerful functions, including ducking function, EQ control, MIC mixer etc, and MIC input supports 3 levels with condenser MIC, dynamic MIC & line audio input.

As for power amplifier we have normally voltages at 70V and 100V for different countries, but PT-AA140 is designed to integrate with both voltages to meet different requirements.

### <span id="page-5-2"></span>**1.2 Feature**

- Mono audio output at 40Watt.
- Switchable between 70V and 100V.
- Ducking function.
- 16 ID codes for controlling between different PT-AA140 amplifiers.
- 3-level MIC input, supports condenser microphone, dynamic microphone and wireless microphone.
- MIC port can support balance/unbalance signal, suppress the external noise effectively.
- Two stereo audio inputs and one digital audio input, switchable by button, IR remote & RS232.
- Volume/Bass/Treble controllable by buttons, IR remote & RS232.
- Fast switching speed for good performance.
- Convection cooler, fan is not needed.
- LED indicator, for power and working status.

# **PureTools**

## <span id="page-6-0"></span>**1.3 Package Content**

- $\bullet$  1 x PT-AA140
- 2 x Mounting Ears with 4 Screws
- 4 x Plastic Cushions
- 2 x Pluggable Terminal Blocks
- 1 x Power Adapter (DC 24V 2.71A)
- **1 x User Manual**

*Note: Confirm if the product and the accessories are all included, if not, please contact with your dealers.*

**PureTools** 

# <span id="page-7-0"></span>**2. Panel Description**

## <span id="page-7-1"></span>**2.1 Front Panel**

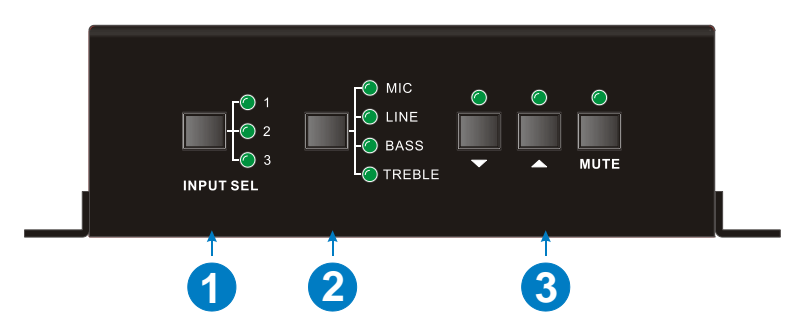

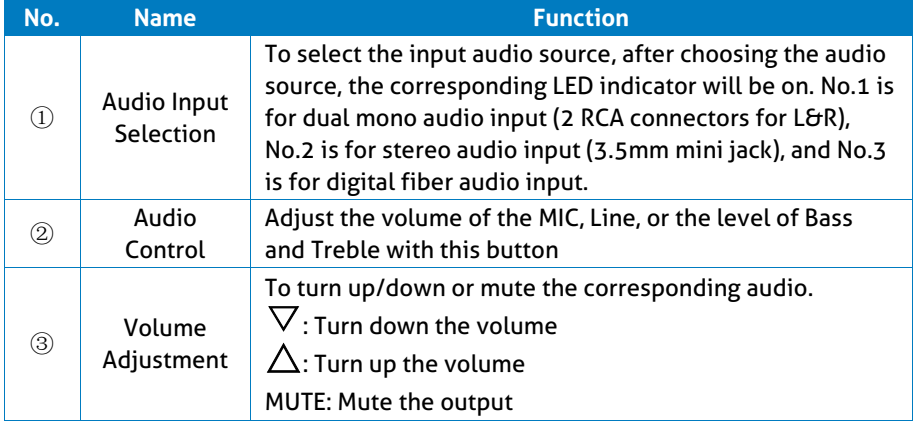

**PureTools** 

## <span id="page-8-0"></span>**2.2 Rear Panel**

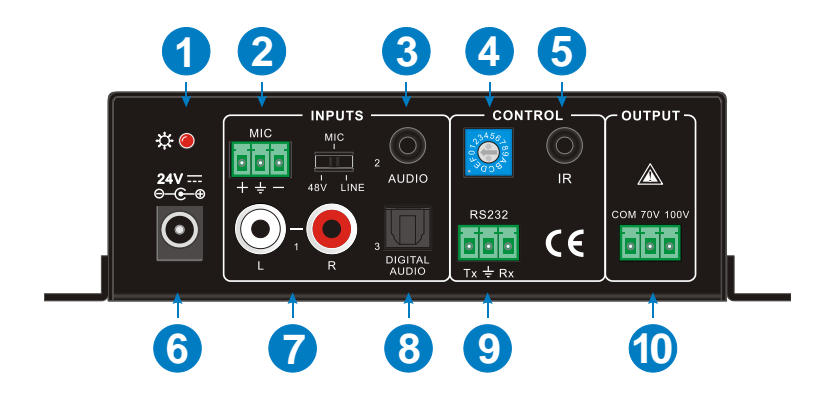

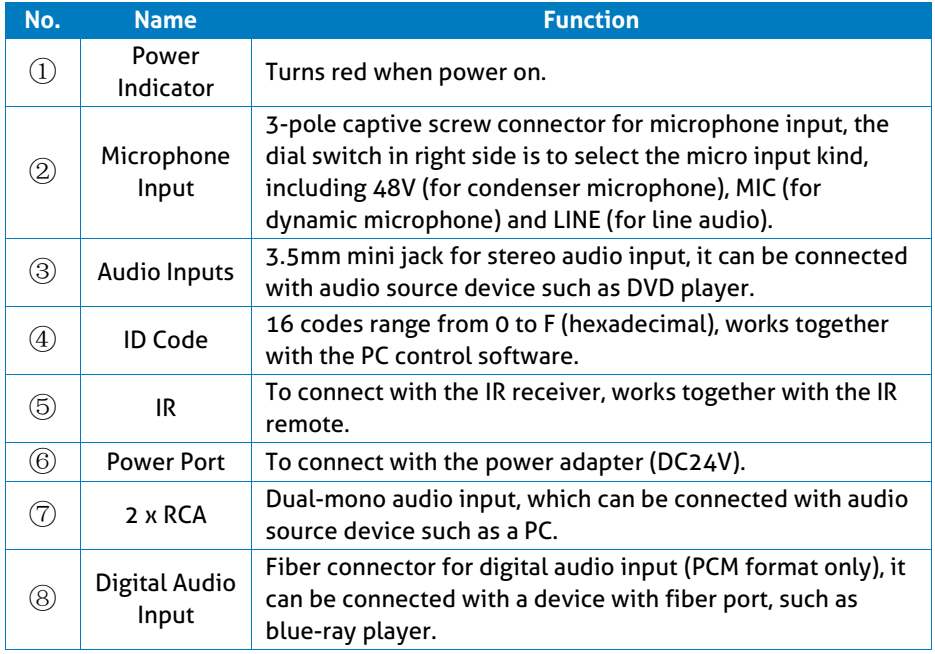

# **PureTools**

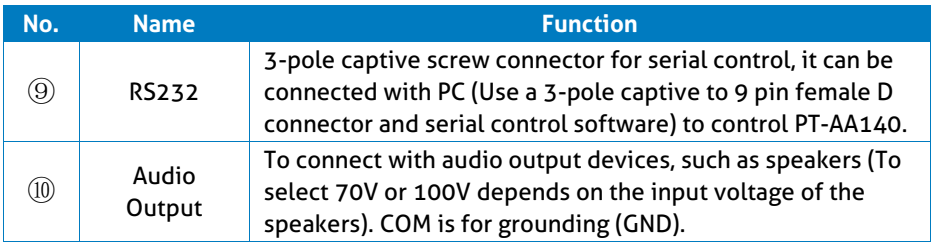

# **PureTools**

# <span id="page-10-0"></span>**3. System Connection**

## <span id="page-10-1"></span>**3.1 Usage Precaution**

- No working with empty load is allowed.
- Speakers must be connected before power on.

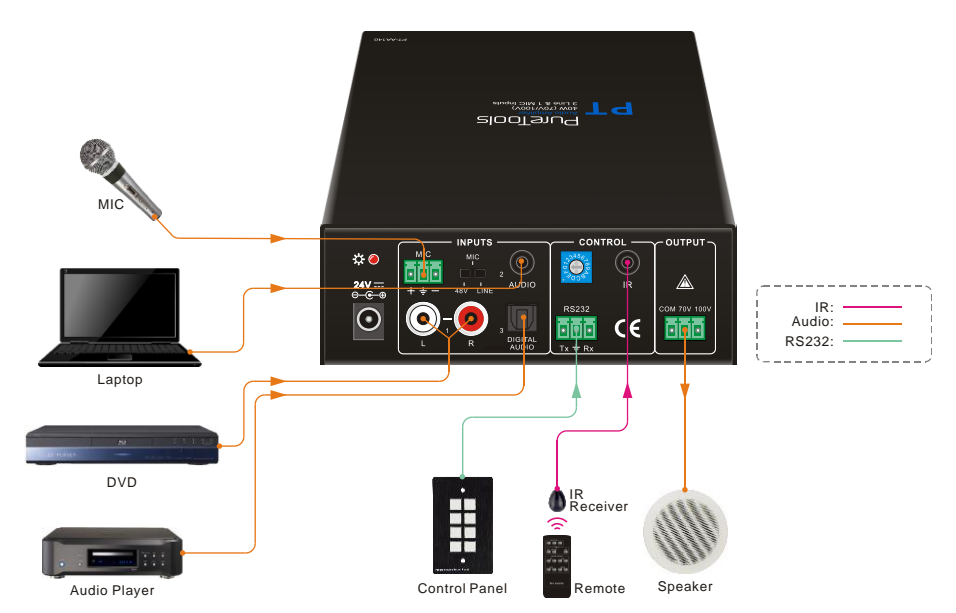

# <span id="page-10-2"></span>**3.2 System Diagram**

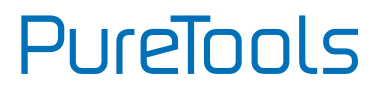

## <span id="page-11-0"></span>**3.3 Audio Signal Connection**

### <span id="page-11-1"></span>**3.3.1 Audio Output**

The PT-AA140 supports mono audio output, and the output voltage is 70V or alterative 100V. With its dual-purpose design, it can be applied in different areas. The end COM is for grounding. The amplifier to be connected is mono audio output with a rated power at 40Watt, so PT-AA140 can be connected with several speakers in parallel connection way (Total power mustn't be more than 40Watt).

The following figure shows us how to connect with the speakers. Here we take the 100V/10W speakers for each as example.

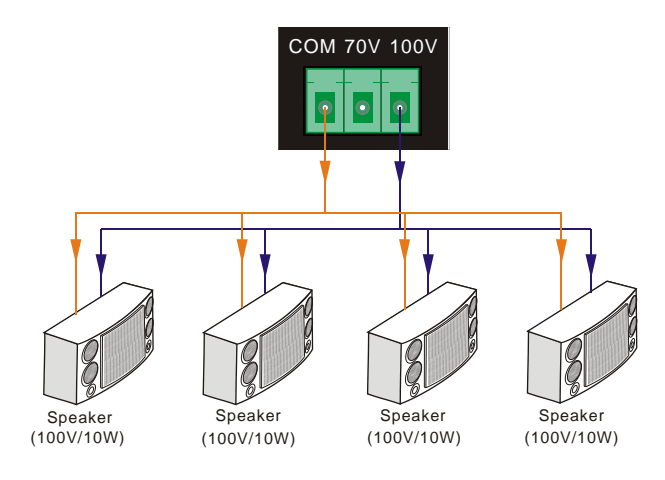

*Note: Speakers to be connected should be with constant pressure.*

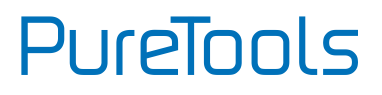

### <span id="page-12-0"></span>**3.3.2 Audio Input**

The PT-AA140 provides with 2 stereo audio inputs, one microphone input and one digital fiber audio input. The following figure shows the audio input ports.

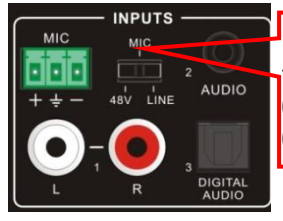

Dial Switch, to select the MIC input mode, includes MIC (dynamic microphone), 48V (condenser microphone) and LINE (normal audio or wireless microphone).

#### **48V phantom power input**

When the switch turns to "48V" (It has a good frequency characteristic, high input impedance and high sensitivity in this mode), the MIC input will provide a 48V phantom power. This is usually used for power supply for condenser microphone, Connection is: "+" connects to positive, "-" connects to negative and " $\equiv$ " to ground. **Note**: In this mode, only condenser microphone can be connected with.

#### **MIC input**

When the switch turns to "MIC" (It has a low frequency characteristics, and wide frequency response in this mode), the microphone input is used for connecting with dynamic microphone. There are two different connections:

- **a)** Unbalanced connection:
- "+" and " $\frac{1}{x}$ " connect to ground, and "-" connects to signal.
- "-" and " $\equiv$ " connect to ground, and "+" connects to signal.
- **b)** Balanced connection: "+" connects to positive, "-" connects to negative and " $\equiv$ " connects to ground.

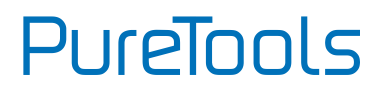

#### **LINE input**

When the switch turns to "LINE" (It has a low frequency characteristics, and wide frequency response in this mode), the microphone input is used for connecting with normal audio or wireless microphone output. There are two different connections:

- **a)** Unbalanced connection:
- "+" and " $\equiv$ " connect to ground, and "-" connects to signal.
- "-" and " $\equiv$ " connect to ground, and "+" connects to signal.
- **b)** Balanced connection: "+" connects to positive, "-" connects to negative and " $\equiv$ " connects to ground.

#### **Digital Audio Input**

The PT-AA140 provides with a fiber optical port to connect with digital audio source device. With the SPF optical fiber, the audio signal can be transmitted faster, more stable, reliable, and can be transmitted over a long distance without distortion.

Notice: This digital audio input can support/decode PCM format signal only. If the CD/DVD is DTS or AC3 format, please set the player to PCM format output before connect to PT-AA140.

## <span id="page-13-0"></span>**3.4 System Application**

The PT-AA140 can be applied in different occasions, such as classroom, small meeting room, lecture hall, bar and hotel etc.

# PureTools

# <span id="page-14-0"></span>**4. System Operation**

## <span id="page-14-1"></span>**4.1 Button Control**

The buttons provides the control of volume/EQ control and switching. The LED indicator will show the connecting status. The following content introduces audio switching and EQ control in detail.

Operations: Press the corresponding button again for cyclic switching.

### <span id="page-14-2"></span>**4.1.1 Audio switching**

There are three switchable audio inputs, one 2xRCA input, one 3.5mm jack input, and one digital fiber audio input, switchable through the buttons as below:

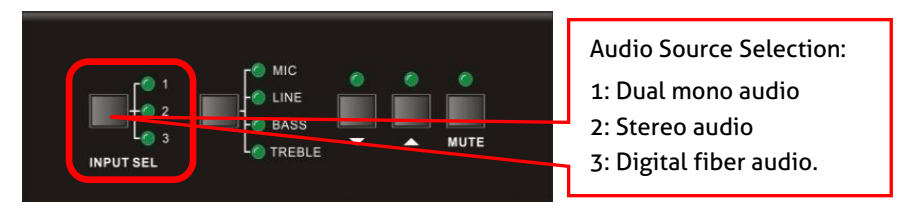

# **PureTools**

### <span id="page-15-0"></span>**4.1.2 Volume/EQ controlling**

The line volume and MIC volume can be controlled by the buttons. The MIC Volume/LINE volume/LINE bass/LINE treble will be selected by the buttons, and controlled up/down/mute by the function buttons. Please check the picture below:

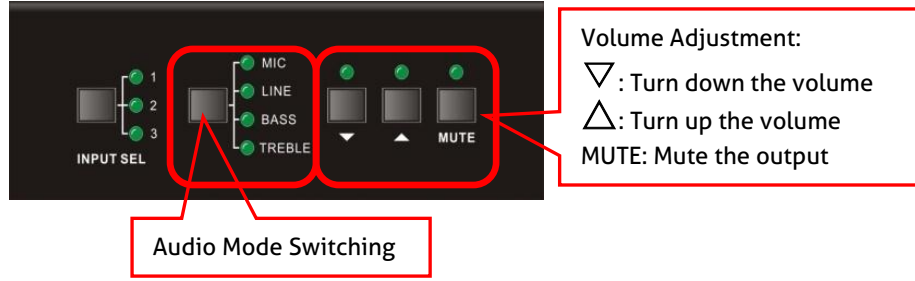

For example, to turn up the line volume, you should select the "LINE" first, and then press the button " $\blacktriangle$ ".

# PureTools

## <span id="page-16-0"></span>**4.2 IR Remote Control**

The PT-AA140 provides with an IR eye, with the IR Receiver and the IR remote, user can control PT-AA140 remotely.

**Notice:** The IR Receiver and the IR remote are all offered for charge.

Audio Source Selection: Use to transmit the **1**: 2 RCA dual-mono audio infrared signal send input by the remote controller. **2**: 1 3.5mm jack **SPEAKER** LINE **3**: 1 Digital fiber audio input **UME CONTROL** Mute Mode: **MIC**: Mute the Audio Controlling Modes microphone volume. **MIC**: turn up/down the **LINE**: Mute the line microphone volume. volume. **LINE**: turn up/down the **SPEAKER**: Unmute line volume. **BASS**: bass tuning **Mini Amplifier TREBLE**: treble of line volume.

#### **IR Remote**

IR receiver, works together with the IR remote. Please point the IR remote at the IR receiver when use, to avoid getting out of control as there is no signal detected.

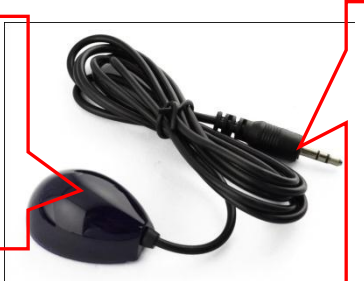

3.5mm jack Insert it into the specialized PT-AA140 socket (3.5mm), to connect the IR receiver with PT-AA140.

**IR Receiver**

# PureTools

## <span id="page-17-0"></span>**4.3 RS232 Control**

### <span id="page-17-1"></span>**4.3.1 Connection with Computer**

When the amplifier connects to the COM1 or COM2 of the computer with control software, users can control it by that computer.

To control the amplifier, users should use a 3-pole male captive screw to 9-pin HD female connector and use the public COM software.

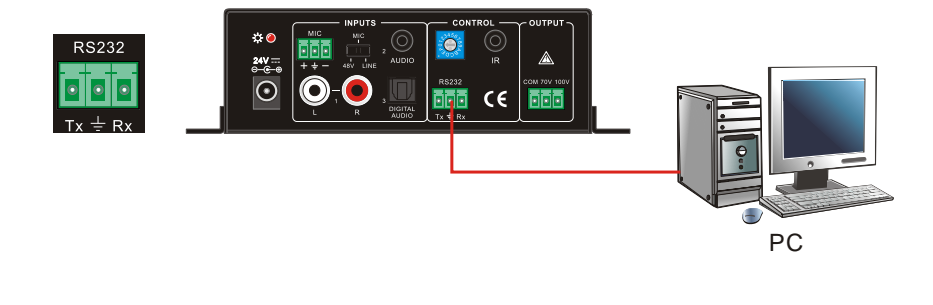

### <span id="page-17-2"></span>**4.3.2 RS232 Control Software**

- **Installation**
- $\triangleright$  Connect the input source devices and the output device according to the system diagram.
- Copy the RS232 control software to one computer, and then connect the RS232 port of this computer and PT-AA140.
- $\triangleright$  Double-click the EXE program to execute the software.

Here we take the software **CommWatch.exe** as example. The icon is showed as below:

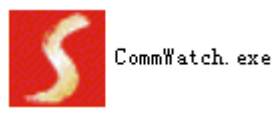

**Uninstallation** Delete all the control software files in corresponding file path.

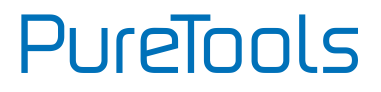

### <span id="page-18-0"></span>**4.3.3 Running Environment**

While the control software is installed, we can activate the software through the RS232 port and set the parameters, to make it able to send RS232 commands to control 4PT-AA140.

### <span id="page-18-1"></span>**4.3.4 Function Setting**

With the control software, we can easily switch the input channel, mute the output, check the working status, and adjust the volume etc. Please refer the details in *RS232 Communication Commands*.

The interface of the control software is showed as below:

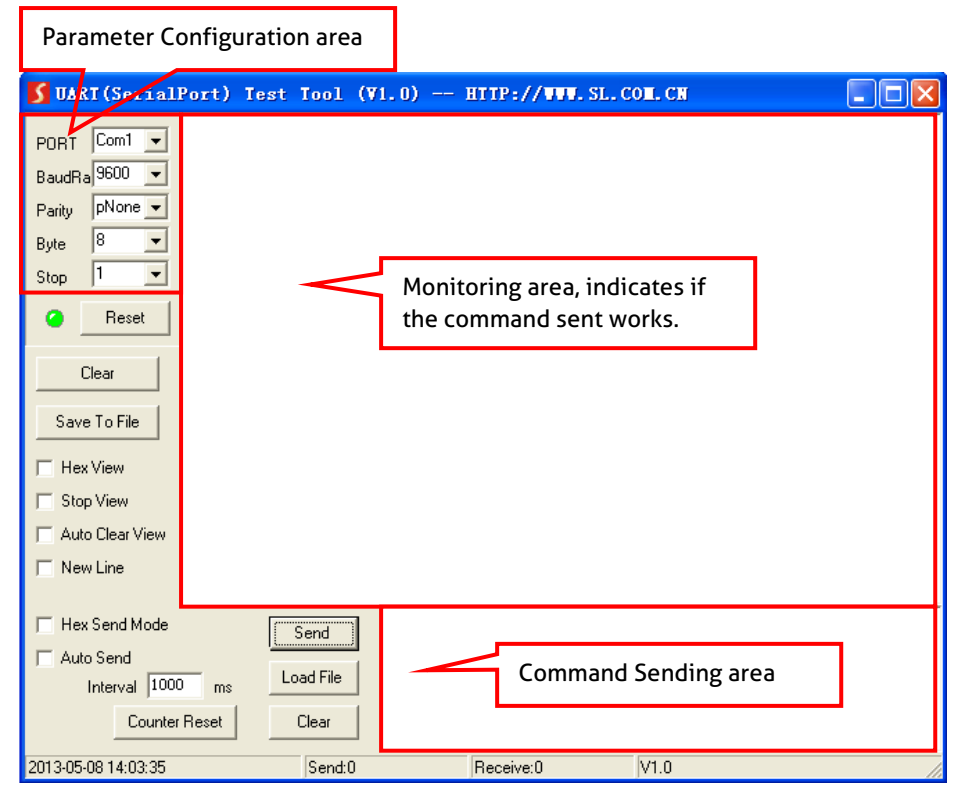

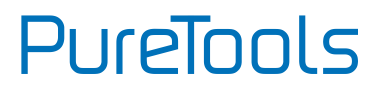

### <span id="page-19-0"></span>**4.3.5 RS232 Command**

#### **Communication Protocol**: RS232 Communication Protocol

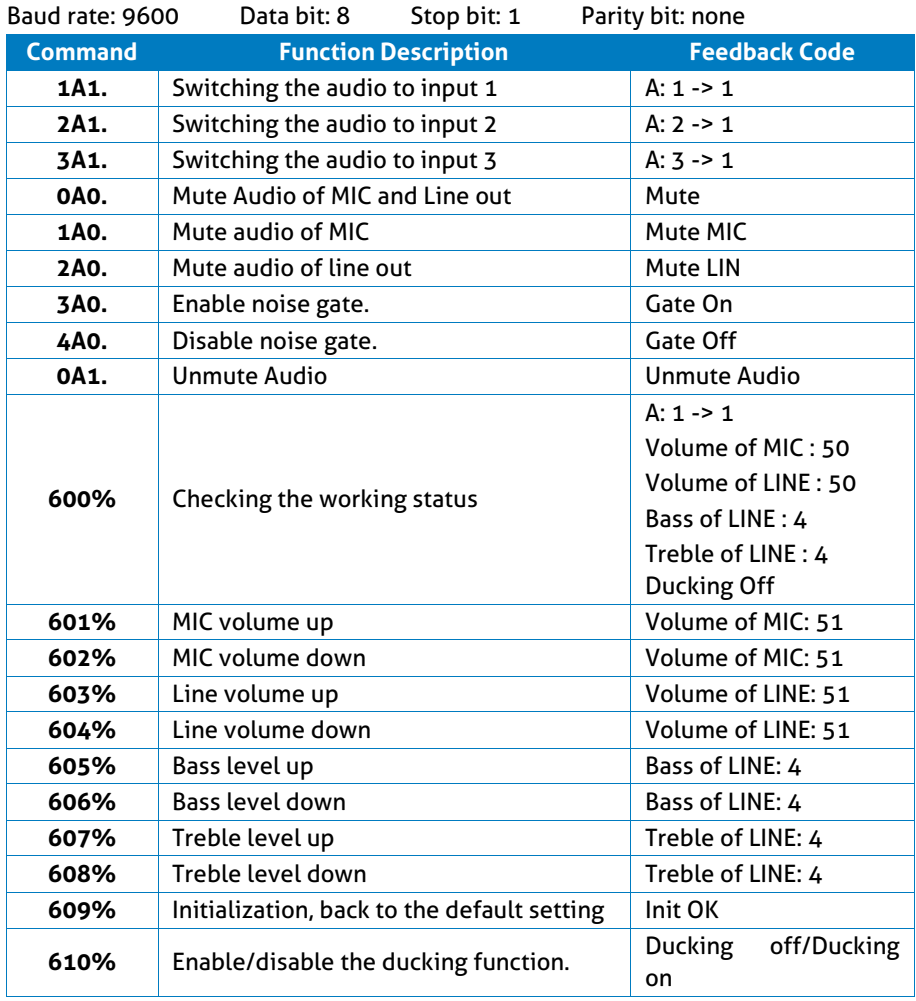

# PureTools

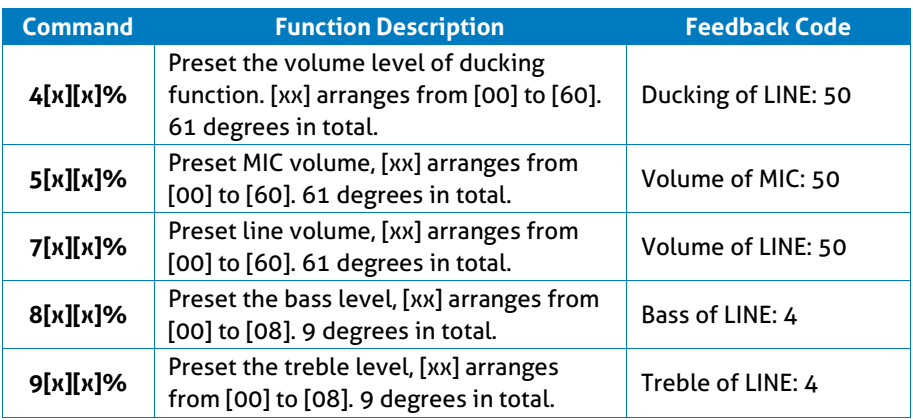

#### **Note:**

- **1)** The letter inside bracket [ ] is the variable code, which is changeable.
- **2)** The bracket [ ] is not included to the RS232 commands.
- **3)** Any dot "." after the letters is part of the commands.

#### **4) Ducking function**:

When input with MIC, the volume of the line audio will be automatically turned down to the preset volume level, if there is no input MIC audio signal after 5 seconds, then the volume will be automatically turned up to the original one. If you need to disable/enable the ducking function, just send the command "**610%**" again.

#### **5) ID coding**

The ID codes of PT-AA140 ranges from 0 to F (hexadecimal), when sending RS232 commands, please take notice of the address of the ID code.

If the address of the ID code is **0**, any RS232 command is available.

If the address is in **1**~**F**, it has one unique ID code (If the ID code is not the same with the address, no RS232 command will work).

While the ID code is in **1~F**, please add "**ID/**" before sending the command.

For example, if the ID code is **5**, the RS232 command needed is "**604%**", the correct command is in this format: **5/604%**.

There is no need to add "**ID/**" before the command when the ID code is **0**.

# **PureTools**

#### **Examples:**

- **1)** Switching the input 2 to the line out, the command is: **2A1.**
- **2)** Turning up the volume of line audio, the command is: **603%**
- **3)** Preset the MIC volume to "21" degree, the command is: **521%**
- **4)** Checking the working status of PT-AA140, the command is: **600%**
- **5)** If the ID code is **0**, sending command **601%** is able to turn up the MIC volume. If the ID code is **2**, sending command **601%** will not work, and the MIC volume remains unchanged. The right command is **2/601%**.

**PureTools** 

# <span id="page-22-0"></span>**5. Specification**

<span id="page-22-1"></span>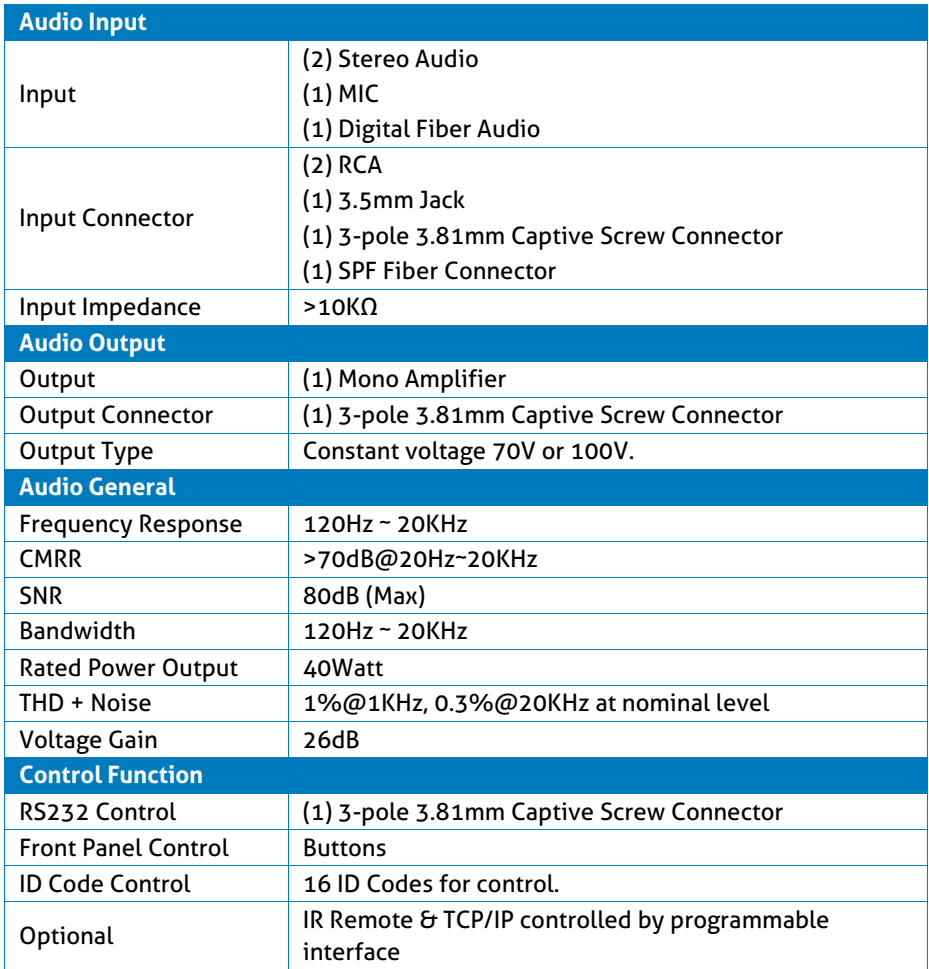

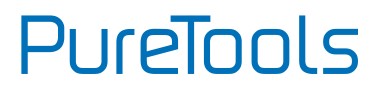

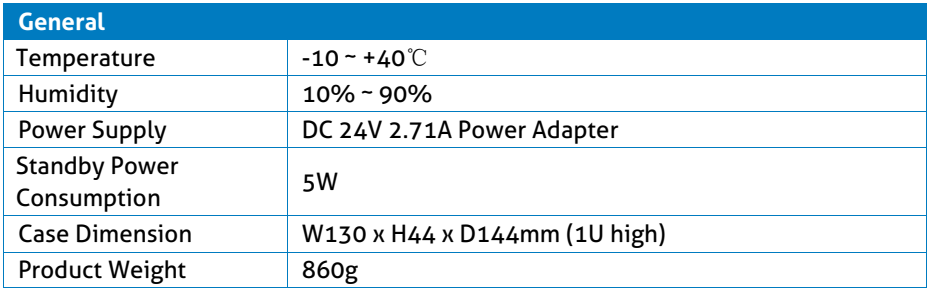

**PureTools** 

# **6. Panel Drawing**

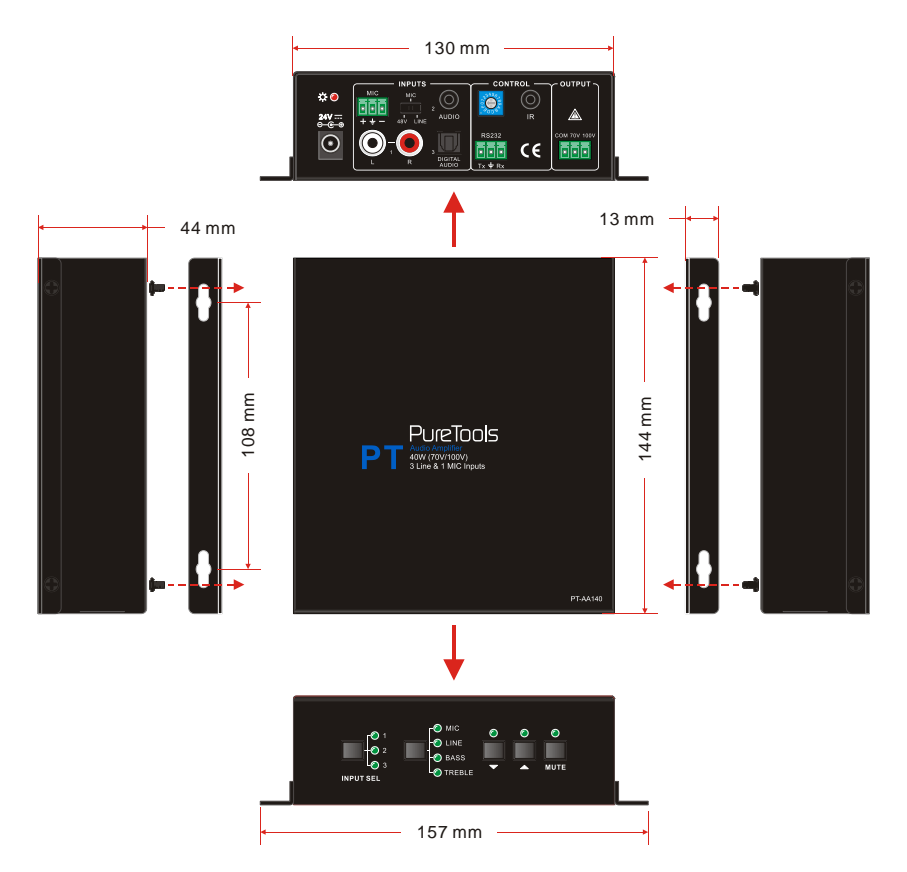

# <span id="page-25-0"></span>**7. Troubleshooting and Maintenance**

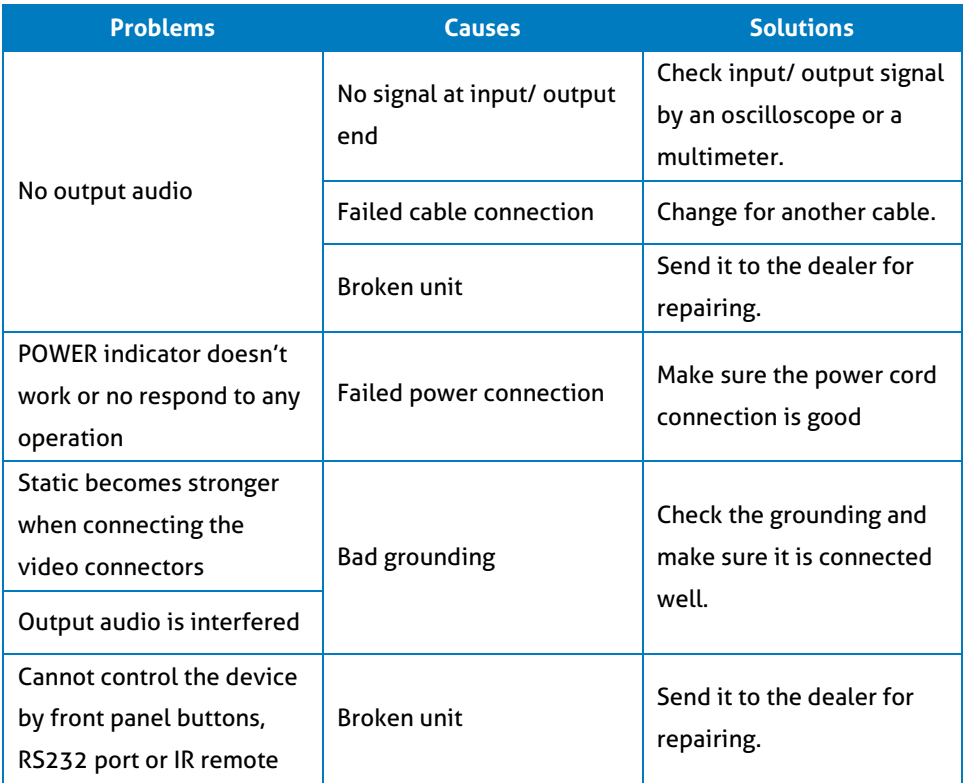

If your problem persists after following the above troubleshooting steps, seek further help from authorized dealer or our technical support.

# PureTools

# <span id="page-26-0"></span>**8. After-Sales Service**

If there appear some problems when running the product, please check and deal with the problems referring to this user manual. Any transport costs are borne by the users during the warranty.

**1) Product Limited Warranty:** This product will be free from defects in materials and workmanship for **two years** (The purchase invoice shall prevail). Proof of purchase in the form of a bill of sale or receipted invoice which is evidence that the unit is within the Warranty period must be presented to obtain warranty service.

#### **2) What the warranty does not cover (servicing available for a fee):**

- Warranty expiration.
- Factory applied serial number has been altered or removed from the product.
- Damage, deterioration or malfunction caused by:
	- Normal wear and tear.
	- Use of supplies or parts not meeting our specifications.
	- No certificate or invoice as the proof of warranty.
	- The product model showed on the warranty card does not match with the model of the product for repairing or had been altered.
	- Damage caused by force majeure.
	- **•** Servicing not authorized by distributor.
	- Any other causes which does not relate to a product defect.
- Delivery, installation or labor charges for installation or setup of the product.
- **3) Technical Support:** For any questions or problems, contact your distributor or reseller and tell them the respective product name and version, the detailed failure situation as well as the formation of the cases.

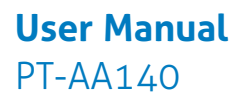

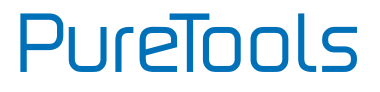

## **Asking for Assistance**

**Technical Support:** Phone: +49 5971 800299 - 0 Fax: +49 5971 800299 – 99

### **Technical Support Hours:** 8:30 AM to 5:00 PM Monday thru Thursday 8:30 AM to 4:00 PM Friday

**Write to:** PureLink GmbH Von-Liebig-Straße 10 D - 48432 Rheine www.purelink.de

info@purelink.de